# USER'S MANUAL

# **RHINO PRO 1**

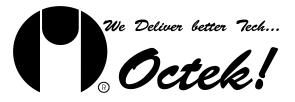

#### **Copyright Notice**

© Copyright 1996 Ocean Office Automation Ltd. All rights reserved. Ocean Office Automation Ltd. 5th Floor, Kader Industrial Building, 22 Kai Cheung Road, Kowloon Bay, Kowloon, Hong Kong.

All of the information contained in this manual is copyrighted and all rights reserved. No part of this document, in whole or in part, may be reproduced or copied in any form without prior consent in writing from Ocean Office Automation Ltd.. For updated BIOS, drivers, or product release information, please visit Octek home page at: http://www.oceanhk.com

#### Limitations of Liability

While the information in this manual has been carefully reviewed and is believed to be accurate, Ocean Office Automation Ltd. (Ocean) assumes no responsibility in the event that any inaccuracies are found. In no event shall Ocean be held liable for any loss or expenses whether directly or indirectly caused by the support materials provided with this product. It is further acknowledged that Ocean is under no obligation to update the manual or to notify purchasers of any forthcoming updates.

#### Trademarks

Intel Pentium and Intel are registered trademarks of Intel Corporation. Octek is a registered trademark of Ocean Office Automation Ltd. XT, AT, PS/2, OS/2, & IBM are registered trademarks of International Business Machines Corporation.

All other brand and product names mentioned in this manual are trademarks or copyrights of their respective holders.

#### **REVISION 1.0 Jan 1997**

# **Table of Contents**

# **Chapter 1: General Specification Overview**

| 1. ( | General Specification | Overview | 3 |
|------|-----------------------|----------|---|
|------|-----------------------|----------|---|

# **Chapter 2: Installation and Upgrade**

| 2.1 | CPU Installation                      | 5 |
|-----|---------------------------------------|---|
|     | System Memory                         |   |
|     | Keyboard Interface                    |   |
| 2.4 | Real Time Clock, CMOS RAM and Battery | 8 |

# Chapter 3: Overview of the BIOS Setup Menu Screens

| 3.1  | CMOS Setup Utility         | 9  |
|------|----------------------------|----|
| 3.2  | Standard CMOS Setup        |    |
| 3.3  | BIOS Features Setup.       |    |
| 3.4  | Chipset Features Setup     |    |
| 3.5  | Power Management Setup     | 17 |
| 3.6  | PnP / PCI Configuration.   | 19 |
| 3.7  | Integrated Peripherals     |    |
| 3.8  | Load Setup Defaults        | 22 |
| 3.9  | Supervisor / User Password | 22 |
| 3.10 | IDE HDD Auto Detection     | 23 |
| 3.11 | Save & Exit Setup          | 23 |
| 3.12 | Exit without Saving        | 23 |

# **Appendix-A: Connectors Pinout**

| A.1 | Front Panel Connectors | 24 |
|-----|------------------------|----|
| A.2 | Cooling Fan Connectors | 26 |

# **Appendix-B: Hardware Settings**

| B.1 | Layout of RHINO PRO 1 Main Board | 27 |
|-----|----------------------------------|----|
|     | Back Panel Connections           |    |
| B.3 | System Component Map             |    |
| B.4 | Jumper Settings                  | 29 |

# CHAPTER 1 General Specifications Overview

60/66 Mhz

Intel Pentium Pro CPU.

Intel 82440FX chipset

2.1V to 3.5V Pentium Pro processors

Standard ATX v2.0 guidelines  $12^{\circ} \times 9.6^{\circ}$  (30.48cm  $\times$  24.38cm)

#### Processor:

- Processor Type
- External CPU clock
- CPU Voltage

#### Form Factor:

Outer Dimensions

#### Chipset:

Motherboard chipset

# Memory Subsystem:

- DRAM SIMM sockets
- Max. Memory Size
- DRAM Type
- Enhancement

#### 4 x 72 pin 4MB/8MB/16MB/32MB/64MB DRAM modules 256MB Fast Page Mode (FPM) or Extended Data Out EDO DRAM with or without parity bit. Mix of Fast Page Mode or EDO DRAM supported ECC and Parity capability.

# Input/Output Subsystem

- PCI bus slots
- ISA bus slots
- shared bus slots
- I/O bus speed

# Integrated IDE, Super I/O Subsystem

- IDE support
- On board I/O

3 x 32-bit PCI Bus slots (3 masters) PCI 2.1 compliance 3 x 16-bit ISA slots 1 x 32 bit PCI bus slot (master) OR 1x 16-bit ISA slot Up to 33MHz (PCI bus)

Chipset built-in PCI IDE support up to 4 IDE Drives, bus mastering. One Floppy Port supporting 2 floppy drives of 360K / 720K / 1.2M / 1.44M/ 2.88M Two serial ports (16550 Fast UART compatibles) One parallel Port (Standard, ECP, EPP support) IRDA (Infra-red) support

# USB Interface

USB support

2 USB ports Support via Jumper Header and USB module Plug and Play peripherials easy to use up to 12M bit transfer rate

# PS/2 Mouse/ Keyboard

PS/2 Mouse/ Keyboard

# **Power Management**

Green functions

6-pin Mini-DIN connectors on board.

Support various Power Management schemes Sleep Switch for power saving

# **BIOS Subsystem**

- BIOS Shadowing
- BIOS Features

Shadow RAM for System and Video BIOS Built-in setup, Power-on self test, Drive table optimization, User-definable drive types, Password protection, Shadowing options

# Plug & Play / BIOS Update

- Plug & Play BIOS
- Flash EEPROM

Support Plug & Play for easy installation Use Flash EEPROM to allow easy BIOS update

# System Support Functions

System functions

Support functions

Clock

# **Other Features**

- Size
- Auto power off
- Power Supply
- Power /On switch

7 DMA channels, 16 level interrupts, Programmable timers Fast A20 gate and Fast Reset Enhanced real time clock/calendar with battery back-up

ATX platform 9.6" (W) x 12" (L) Automatic power off when Win95 shutdown option selected. (function with ATX power supply only) Supports both AT and ATX power supply connector. Support Power/ON switch when ATX power supply is plugged.

# □ NOTE

128MB SIMMs using the 16Mb technology are not qualified for use on the Rhino Pro 1 motherboard due to electrical loading characteristics. 128MB technology have not been qualified, however, they will be supported by the motherboard when they become available, depending upon the individual characteristics of the memory module.

# CHAPTER 2 INSTALLATION AND UPGRADE

# 2.1 CPU Installation

The CPU is composed of pins that can easily be bent during installation, causing permanent damage to the processor. It is therefore very important that you make sure the pins are straight before installing the CPU onto the socket. To properly align the CPU with the socket, align pin 1 of the CPU with pin 1 of the CPU socket as demonstrated below.

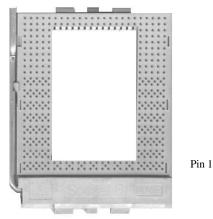

Figure 1. Socket 8 for Pentium CPU

The OverDrive processor comes with a heat sink and fan mounted on top. To install the upgrade, do the following:

- 1. We recommand you take the following steps to reduce the risk of electronic discharge damage to the processor and mother board components:
  - Touch the metal chassis before touching the processor or motherboard. Keep part of your body in contact with metal chassis to dissipate the static charge while handling the processor.
  - Avoid moving around needlessly.
- 2. Turn off all peripheral devices connected to the system, and turn off the system.
- 3. You must first remove the clamps over the heat sink and microprocessor. Insert a small flat-bladed screwdriver into the slot on the end of the clamp. Release the clamp by pushing outward on the blade of the screwdriver. As you move the clamp away from the socket, erase the clamp up and away from the processor and heat sink. When you remove the clamp, the heat sink will slide off the processor.

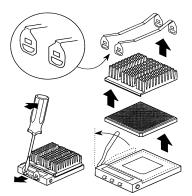

2. Push the lever on the processor socket down and out until it pull up freely. Lift the lever until it stands straight up freely. Lift the lever until it stands straight up. Remove the processor from the socket. Do not touch or bend the pins.

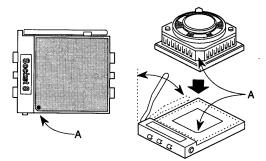

- 3. Place the processor in a piece of conductive foam and store it in an antistatic package.
- 4. Remove the upgrade processor form its antistatic package; do not touch or bend the pins.
- 5. With the processor in place, lower it gently, being careful not to bend the pins. Push the lever on the ZIP socket forward until it snaps into place.
- 6. If the upgrade processor has a fan power cord, attach the cord to the microprocessor fan connector

# 2.2 System Memory

The Rhino Pro 1 supports 60ns, faster Fast Page Mode(FPM) or Extended Data Out (EDO) DRAMs. It is recommended to populate Bank 1 first. Memory error checking and correction, ECC, is supported through parity SIMMS(x36).

To install SIMMs, do the following procedure:

- 1. Holding the SIMM only by the edges, remove it from its antistatic package.
- 2. Position the SIMM at about a 45° angle relative to the motherboard. Make sure the small notch in the middle of the bottom edge of the SIMM aligns with the notch in the SIMM socket.

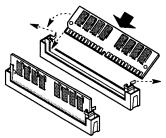

- 1. Insert the bottom edge of the SIMM into the SIMM socket and make sure it is seated firmly.
- 2. When the SIMM seats correctly, hold it at each end and gently push the top edge towards the retaining clips of the connector until the SIMM snaps into place. If the SIMM does not install correctly, gently spread the retaining clips just enough so that you can pull away the top edge of the SIMM and try again.

# Below is some of the possible configuration for Rhino Pro 1.

| BANK 1         | BANK 2         | TOTAL |
|----------------|----------------|-------|
| 1MX36 (4MB)    |                | 8MB   |
| 1MX36 (4MB)    | 1MX36 (4MB)    | 16MB  |
| 2MX36(8MB)     |                | 16MB  |
| 1MX36 (4MB)    | 2MX36 (8MB)    | 24MB  |
| 2MX36(8MB)     | 2MX36 (8MB)    | 32MB  |
| 4MX36 (16MB)   |                | 32MB  |
| 1MX36(4MB)     | 4MX36 (16MB)   | 40MB  |
| 2MX36 (8MB)    | 4MX36 (16MB)   | 48MB  |
| 4MX36(16MB)    | 4MX36 (16MB)   | 64MB  |
| 8MX36 (32MB)   |                | 64MB  |
| 1MX36 (4MB)    | 8MX36 (32MB)   | 72MB  |
| 2MX36(8MB)     | 8MX36 (32MB)   | 80MB  |
| 4MX36 (16MB)   | 8MX36 (32MB)   | 96MB  |
| 8MX36 (32MB)   | 8MX36 (32MB)   | 128MB |
| 16MX36 (64MB)  |                | 128MB |
| 1MX36 (4MB)    | 16MX36 (64MB)  | 136MB |
| 2MX36 (8MB)    | 16MX36 (64MB)  | 144MB |
| 8MX36 (32MB)   | 16MX36 (64MB)  | 192MB |
| 16MX36 (64MB)  | 16MX36 (64MB)  | 256MB |
| 32MX36 (128MB) | 32MX36 (128MB) | 512MB |

Table 1Memory Configuration Table

# 2.3 Keyboard Interface

 $PS/2^*$  keyboard/mouse connectors are located on the back panel side of the board. It is recommended to turn off the system power before installing or removing a keyboard or mouse.

# 2.4 Real Time Clock, CMOS RAM and Battery

The integrated Real Time Clock (RTC) provides a time of day clock, and 100-year calendar with alarm features. These can be set in the BIOS SETUP program. The RTC also supports 242-byte battery-backed CMOS RAM for BIOS use. The CMOS RAM value can be cleared to the system defaults by using a jumper on (JP8).

# Chapter 3 Overview of Award Bios Setup Menu Screens

Award's ROM BIOS provides a built-in Setup program which allows user to modify the basic system configuration and hardware parameters. The modified data will be stored in a battery backed CMOS RAM so data will be retained even when the power is turned off. In general, the information saved in the CMOS RAM stay unchanged unless there is configuration change in the system, such as hard drive replacement or new equipment change.

It is possible that CMOS had a battery failure which cause data lose in CMOS\_RAM. If so, re\_enter system configuration parameters become necessary.

This chapter explains the information contained in the Setup program and tell you how to modify the setting according to your system configuration.

The BIOS supports Software Turbo Speed features. Instead of processing the Turbo Speed Button on the front panel, simply press the <Ctrl>, <Alt>, and <+> keys at the same time to enable the Turbo Speed feature; and press the <Ctrl>, <Alt>, and <-> keys at the same time to disable the feature.

# 3.1 CMOS Setup Utility

Power on the computer and press **<Del>** key immediately will bring you into BIOS **CMOS SETUP UTILITY**.

| ROM PCI/ISA BIOS           |                                                            |  |  |  |
|----------------------------|------------------------------------------------------------|--|--|--|
| CMOS SET                   | UPUTILITY                                                  |  |  |  |
| AWARD SOF                  | TWARE, INC.                                                |  |  |  |
| STANDARD CMOS SETUP        | INTEGRATED PERIPHERALS                                     |  |  |  |
| BIOS FEATURES SETUP        | SUPERVISOR PASSWORD                                        |  |  |  |
| CHIPSET FEATURE SETUP      | USER PASSWORD                                              |  |  |  |
| POWER MANAGEMENT SETUP     | IDE HDD AUTO DETECTION                                     |  |  |  |
| PNP/PCI CONFIGURATION      | HDD LOW LEVEL FORMAT                                       |  |  |  |
| LOAD SETUP DEFAULTS        | SAVE & EXIT SETUP                                          |  |  |  |
|                            | EXIT WITHOUT SAVING                                        |  |  |  |
| ESC: QUIT                  | $\uparrow \downarrow \rightarrow \leftarrow$ : SELECT ITEM |  |  |  |
| F10: Save & Exit Setup     | (Shift)F2: Change Color                                    |  |  |  |
| Time, Date, Hard Disk Type |                                                            |  |  |  |

The menu displays all the major selection items and allow user to select any one of shown item. The selection is made by moving cursor (press any direction key) to the item and press 'Enter' key. An on\_line help message is displayed at the bottom of the screen as cursor is moving to various items which provides user better understanding of each function. When a selection is made, the menu of selected item will appear so the user can modify associated configuration parameters.

# 3.2 Standard CMOS Setup

|                                                                           | ROM PCI/ISA BIOS<br>STANDARD CMOS SETUP<br>AWARD SOFTWARE, INC.                                                             |        |                  |                    |                  |               |                                                 |                  |                                         |
|---------------------------------------------------------------------------|----------------------------------------------------------------------------------------------------|--------|------------------|--------------------|------------------|---------------|-------------------------------------------------|------------------|-----------------------------------------|
| Time (hh:mm:ss) :                                                         | Date (mm:dd:yy) : Wed, May 8 1996<br>Time (hh:mm:ss) : 15:38:55<br>HARD DISKS TYPE SIZE CYLS HEAD PRECOMP LANDZ SECTOR MODE |        |                  |                    |                  |               |                                                 |                  |                                         |
| Primary Master<br>Primary Slave<br>Secondary Master<br>Secondary Slave    | :Auto<br>:Auto                                                                                                    | 0<br>0 | 0<br>0<br>0<br>0 | 0<br>0<br>0<br>0   | 0<br>0<br>0<br>0 |               | 0<br>0<br>0<br>0                                | 0<br>0<br>0<br>0 | Auto<br>Auto<br>Auto<br>Auto            |
| Drive A : 1.44M,<br>Drive B : None<br>Video : EGA/V<br>Halt On : All Erro | GA                                                                                                    |        |                  |                    | _                | Extend<br>Oth | se Memor<br>led memor<br>ler Memor<br>tal Memor | y:<br>y:         | 640K<br>5360K<br><u>16384K</u><br>6384K |
| ESC: Quit<br>F1 : Help                                                    |                                                                                                    |        | , .              | : Selec<br>2: Chan |                  |               | Pu/PD/-                                         | ⊦/- : N          | Modify                                  |

The Standard CMOS Setup screen is displayed above. System BIOS automatically detects memory size, thus no changes are necessary. It has a few items for setting. Each item may have one or more option settings. It allows you to change the system Date and Time, IDE hard disk, floppy disk drive types for drive A: and B:, boot up video display mode, and POST error handling selection. Use the arrow keys to highlight the item and then use the **<PgUp>**, or **<PgDn>** keys to select the value you want in each item.

# Hard Disk Configurations

#### TYPE:

Select from "1" to "45" to fill remaining fields with predefined values of disk drives. Select "User" to fill the remaining fields. Select "Auto" to detect the HDD type automatically.

#### SIZE:

The hard disk size. The unit is Mega Bytes.

#### CYLS:

The cylinder number of the hard disk.

#### HEAD:

The read/write head number of hard disk. The range is from "1" to "16".

#### PRECOMP:

The cylinder number at which the disk drive changes the write timing.

#### LANDZ:

The cylinder number that the disk drive heads (read/ write) are seated when the disk drive is paked.

#### SECTOR:

The sector number of each track defined on the hard disk. The range is from "1" to "64".

#### MODE:

Select "Auto" to detect the mode type automatically. If your hard disk supports the LBA mode, select "LBA" or "Large". However, if your hard disk cylinder is more than 1024 and does not support the LBA function, you have to set at "Large".

Select "Normal" if your hard disk supporting cylinders is below 1024.

# 3.3 BIOS Features Setup

|                            | ROM PCI/ISA  | ABIOS                                                                 |
|----------------------------|--------------|-----------------------------------------------------------------------|
|                            | BIOS FEATURE | ES SETUP                                                              |
|                            | AWARD SOFTW  | ARE, INC.                                                             |
| Virus Warning              | : Disabled   | Video BIOS Shadow : Enabled                                           |
| CPU Internal Cache         | : Enabled    | C8000 - CBFFF Shadow : Disabled                                       |
| CPU Level 2 Cache          | : Enabled    | CC000 - CFFFF Shadow : Disabled                                       |
| Quick Power On Self Test   | : Disabled   | D0000 - D3FFF Shadow : Disabled                                       |
| Boot Sequence              | : A, C       | D4000 - D7FFF Shadow : Disabled                                       |
| Swap Floppy Drive          | : Disabled   | D8000 - DBFFF Shadow : Disabled                                       |
| Boot Up Floppy Seek        | : Enabled    | DC000 - DFFFF Shadow : Disabled                                       |
| Boot Up NumLock Status     | : On         |                                                                       |
| Boot Up System Speed       | : High       |                                                                       |
| Typematic Rate Setting     | : Disabled   |                                                                       |
| Typematic Rate (Chars/Sec) | : 6          |                                                                       |
| Typematic Delay (Msec)     | : 250        |                                                                       |
| Security Option            | : Setup      | ESC : Quit $\uparrow \downarrow \rightarrow \leftarrow$ : Select Item |
| PCI/VGA Palette Snoop      | : Disabled   | F1 : Help PU/PD/+/- : Modify                                          |
| OS Select For DRAM > 64MB  | : Non-OS2    | F5 : Old Values (Shift)F2 : Color                                     |
|                            |              | F6 : Load BIOS Defaults                                               |
|                            |              | F7 : Load Setup Defaults                                              |

Moving around the BIOS and Chipset Features (refer to the next section) Setup programs shown works the same way as moving around the Standard CMOS Setup program. User are not encouraged to run the BIOS and Chipset Features Setup programs. Your system should have been fine-tuned before shipping. Improper Setup may cause the system to fail, consult your dealer before making any changes.

#### Virus Warning

When enabled, you receive a warning message if a program (specifically, a virus) attempts to write to the boot sector or the partition table of the hard disk drive. You should then run an anti-virus program. Keep in mind that this feature protects only the boot sector, not the entire hard drive.

**NOTE:** Many disk diagnostic programs that access the boot sector table can trigger the virus warning message. If you plan to run such a program, we recommend that you first disable the virus warning.

#### **CPU Internal Cache**

Cache memory is additional memory that is much faster than conventional DRAM (system memory). CPUs from 486-type on up contain internal cache memory, and most, but not all, modern PCs have additional (external) cache memory. When the CPU requests data, the system transfers the requested data from the main DRAM into cache memory, for even faster access by the CPU.

#### **CPU Level 2 Cache**

The External Cache field may not appear if your system does not have external cache memory.

#### **Quick Power On Self Test**

Select Enabled to reduce the amount of time required to run the power-on self-test (POST). A quick POST skips certain steps. We recommend that you normally disable quick POST. Better to find a problem during POST than lose data during your work.

#### **Boot Sequence**

The original IBM PCs loaded the DOS operating system from drive A (floppy disk), so IBM PC-compatible systems are designed to search for an operating system first on drive A, and then on drive C (hard disk). However, modern computers usually load the operating system from the hard drive, and may even load it from a CD-ROM drive.

#### **Swap Floppy Drive**

This field is effective only in systems with two floppy drives. Selecting Enabled assigns physical drive B to logical drive A, and physical drive A to logical drive B.

#### **Boot Up Floppy Seek**

When Enabled, the BIOS tests (seeks) floppy drives to determine whether they have 40 or 80 tracks. Only 360-KB floppy drives have 40 tracks; drives with 720 KB, 1.2 MB, and 1.44 MB capacity all have 80 tracks. Because very few modern PCs have 40-track floppy drives, we recommend that you set this field to Disabled to save time.

#### **Boot Up NumLock Status**

Toggle between On or Off to control the state of the NumLock key when the system boots. When toggled On, the numeric keypad generates numbers instead of controlling cursor operations.

#### **Boot Up System Speed**

Select High to boot at the default CPU speed; select Low to boot at the speed of the AT bus. Some add-in peripherals or old software (such as old games) may require a slow CPU speed. The default setting is High.

#### **Typematic Rate Setting**

When Disabled, the following two items (Typematic Rate and Typematic Delay) are irrelevant. Keystrokes repeat at a rate determined by the keyboard controller in your system.

When Enabled, you can select a typematic rate and typematic delay.

#### Typematic Rate (Chars/Sec)

When the typematic rate setting is enabled, you can select a typematic rate (the rate at which character repeats when you hold down a key) of 6, 8, 10,12, 15, 20, 24 or 30 characters per second.

#### Typematic Delay (Msec)

When the typematic rate setting is enabled, you can select a typematic delay (the delay before key strokes begin to repeat) of 250, 500, 750 or 1000 milliseconds.

#### **Security Option**

If you have set a password, select whether the password is required every time the System boots, or only when you enter Setup.

#### **PCI/VGA Palette Snoop**

Your BIOS Setup many not contain this field. If the field is present, leave at Disabled.

#### OS Select for DRAM > 64MB

Select OS2 only if you are running OS/2 operating system with greater than 64 MB of RAM on your system.

#### Shadow

Software that resides in a read-only memory (ROM) chip on a device is called firmware. The Award BIOS permits shadowing of firmware such as the system BIOS, video BIOS, and similar operating instructions that come with some expansion peripherals, such as, for example, a SCSI adaptor.

Shadowing copies firmware from ROM into system RAM, where the CPU can read it through the 16-bit or 32-bit DRAM bus. Firmware not shadowed must be read by the system through the 8-bit X-bus. Shadowing improves the performance of the system BIOS and similar ROM firmware for expansion peripherals, but it also reduces the amount of high memory (640 KB to 1 MB) available for loading device drivers, etc.

Enable shadowing into each section of memory separately. Many system designers hardwire shadowing of the system BIOS and eliminate a System BIOS Shadow option.

# Video BIOS Shadow

Video BIOS shadows into memory area C0000-C7FFF. The remaining areas shown on the BIOS Features Setup screen may be occupied by other expansion card firmware. If an expansion peripheral in your system contains ROM-based firmware, you need to know the address range the ROM occupies to shadow it into the correct area of RAM.

# 3.4 Chipset Feature Setup

|                          | ROM PCI/IS   |                                                           |             |
|--------------------------|--------------|-----------------------------------------------------------|-------------|
|                          | CMOS SETUR   |                                                           |             |
|                          | CHIPSET FEAT | URE SETUP                                                 |             |
| Auto Configuration       | : Enabled    | 8 Bit I/O Recovery Time                                   | : 1         |
|                          |              | 16 Bit I/O Recovery Time                                  | : 1         |
| DRAM Speed Selection     | : 70ns       | Memory Hole At 15M-16M                                    | : Disabled  |
| DRAM RAS# Precharge Time | : 3          | DRAM Fast Leadoff                                         | : Disabled  |
| MA Additional Wait State | : Disabled   | Passive Release                                           | : Enabled   |
| RAS# To CAS# Delay       | : Enabled    | Delayed Transaction                                       | : Disabled  |
| DRAM Read Burst (B/E/F)  |              |                                                           |             |
| DRAM Write Burst (B/E/F) | : x3/3/4     |                                                           |             |
| ISA Bus Clock            | : PCICLK/3   |                                                           |             |
| DRAM Refresh Queue       | : Enabled    |                                                           |             |
| DRAM RAS Only Refresh    |              |                                                           |             |
| DRAM ECC/PARITY Select   | : Disabled   |                                                           |             |
| Fast Dram Refresh        | : Disabled   |                                                           |             |
| Read-Around-Write        | : Enabled    |                                                           |             |
| PCI Burst Write Combine  | : Enabled    | ESC : Quit $\uparrow \downarrow \rightarrow \leftarrow$ : | Select Item |
| PCI-To-DRAM Pipeline     | : Enabled    | F1 : Help PU/PD/+/-                                       | - : Modify  |
| CPU-To PCI Write Post    | : Enabled    | F5 : Old Values (Shift)F2                                 | : Color     |
| System BIOS Cacheable    |              | F6 : Load BIOS Defaults                                   |             |
| Video RAM Cacheable      | : Enabled    | F7 : Load Setup Defaults                                  |             |

# Auto Configuration

Auto Configuration selects predetermined optimal values of chipset parameters. When Disabled, chipset parameters revert to setup information stored in CMOS. Many fields in this screen are not available when Auto Configuration is Enabled.

# **DRAM Speed Selection**

The value in this field must correspond to the speed of the DRAM installed in your system. DO NOT change the default setting of this field, as determined by the system board manufacturer for the installed DRAM. This value is access speed, so a lower value means a faster system.

# DRAMRAS#Precharge Time

The precharge time is the number of cycles it takes for the RAS to accumulate its charge before DRAM refresh. If insufficient time is allowed, refresh may be incomplete and the DRAM may fail to retain data.

#### MA Additional Wait State

Selecting Enabled inserts an additional wait state before the beginning of a memory read. The setting of this parameter depends on the board design. Do not change from the manufacturer's default unless you are getting memory addressing errors.

#### RAS# to CAS# Delay

This field lets you insert a timing delay between the CAS and RAS strobe signals, used when DRAM is written to, read from, or refreshed. Disabled gives faster performance; and Enabled gives more stable performance.

# DRAM Read Burst (B/E/F)

Set the timing for burst-mode reads from DRAM. The lower the timing numbers, the faster the system addresses memory.

# DRAM Write Burst (B/E/F)

Set the timing for burst-mode writes from DRAM. The lower the timing numbers, the faster the system addresses memory.

# ISA Bus Clock

Set the speed of the ISA bus here. The settings are tied to the speed of the PCI bus. If the PCI bus operates at 33 MHz, a setting of PCICLK/4 (default) would yield an ISA bus speed of approximately 8 MHz, the standard speed of the ISA bus. While most devices operate at higher ISA bus speeds, try a slower bus speed if your ISA device does not function properly at a high bus speed.

# DRAM Refresh Queue

Enabled permits queuing up to four DRAM refresh requests, so DRAM can refresh at optimal times. Disabled makes all refreshes priority requests. Installed DRAM must support this feature; most do.

# **DRAMRAS** Only Refresh

An alternate to CAS-before-RAS refresh. Leave Disabled unless your DRAM requires this older method of refresh generation.

# **DRAMECC/Parity Select**

Select Parity, ECC, or Disabled, depending on the type of DRAM installed in your system.

# Fast DRAM Refresh

The cache DRAM controller offers two refresh modes, Normal and Hidden. In both modes, CAS takes place before RAS but the Normal mode requires a CPU cycle for each. On the other hand, a cycle is eliminated by "hiding" the CAS refresh in Hidden mode. Not only is the Hidden mode faster and more efficient, but it also allows the CPU to maintain the status of the cache even if the system goes into a power management "suspend" mode.

# Read-Around-Write

DRAM optimization feature: If a memory read is addressed to a location whose latest write is being held in a buffer before being written to memory, the read is satisfied through the buffer contents, and the read is not sent to the DRAM.

# PCI Burst Write Combine

When this option is Enabled, the chipset assembles long PCI bursts from the data held in these buffers.

# PCI-To-DRAM Pipeline

DRAM optimization feature: If Enabled, full PCI-to-DRAM write pipelining is enabled. Buffers in the chipset store data written from the PCI bus to memory. When Disabled, PCI writes to DRAM are limited to a single transfer per write cycle.

# **CPU-To-PCI** Write Post

When this field is Enabled, writes from the CPU to the PCI bus are buffered, to compensate for the speed differences between the CPU and the PCI bus. When Disabled, the writes are not buffered and the CPU must wait until the write is complete before starting another write cycle.

# **CPU-To-PCI IDE Posting**

Select Enabled to post write cycles from the CPU to the PCI IDE interface. IDE accesses are posted in the CPU to PCI buffers, for cycle optimization.

# System BIOS Cacheable

Selecting Enabled allows caching of the system BIOS ROM at F0000h-FFFFFh, resulting in better system performance. However, if any program writes to this memory area, a system error may result.

# Video RAM Cacheable

Selecting Enabled allows caching of the video BIOS ROM at C0000h to C7FFFh, resulting in better video performance. However, if any program writes to this memory area, a system error may result.

# 8/16 Bit I/O Recovery Time

The I/O recovery mechanism adds bus clock cycles between PCI-originated I/O cycles to the ISA bus. This delay takes place because the PCI bus is so much faster than the ISA bus.

These two fields let you add recovery time (in bus clock cycles) for 16-bit and 8-bit I/O.

# Memory Hole at 15M-16M

You can reserve this area of system memory for ISA adapter ROM. When this area is reserved, it cannot be cached. The user information of peripherals that need to use this area of system memory usually discusses their memory requirements.

# DRAM Fast Leadoff

Select Enabled to shorten the leadoff cycles and optimize performance.

# 3.5 Power Management Setup

| ROM PCI/ISA BIOS     |                   |                                                         |               |
|----------------------|-------------------|---------------------------------------------------------|---------------|
|                      | CMOS SETUP        |                                                         |               |
|                      | POWER MANAGEN     | MENTSETUP                                               |               |
| Power Management     | : Disabled        | ** Power Down & Res                                     | sume Events   |
| PM Control by APM    |                   | IRQ3 (COM2)                                             | : ON          |
| Video OFF Method     | : V/H SYNC+Blank  | IRQ4 (COM1)                                             | : ON          |
| MODEM Use IRQ        | : 3               | IRQ5 (LPT 2)                                            |               |
|                      |                   | IRQ6 (Floppy Disk)                                      | : OFF         |
| Doze Mode            | : Disabled        | IRQ7 (LPT 1)                                            | : ON          |
| Standard Mode        | : Disabled        | IRQ8 (RTC Alarm)                                        | : OFF         |
| Suspend Mode         | : Disabled        | IRQ9 (IRQ2 Redir)                                       | : OFF         |
| HDD Power Down       | : Disabled        | IRQ10 (Reserved)                                        | : OFF         |
| ** Wake Up Events In | Doze & Standby ** | IRQ11 (Reserved)                                        |               |
| IRQ3 (Wake-Up Event) | : ON              | IRQ12 (PS/2 Mouse)                                      | : ON          |
| IRQ4 (Wake-Up Event) | : ON              | IRQ13 (Coprocessor)                                     | : ON          |
| IRQ8 (Wake-Up Event) | : ON              | IRQ14 (Hard Disk)                                       | : ON          |
| IRQ12(Wake-Up Event  | : ON              | IRQ15 (Reserved)                                        | : ON          |
|                      |                   | ESC : Quit $\uparrow \downarrow \rightarrow \leftarrow$ | : Select Item |
|                      |                   | F1 : Help PU/PD                                         | /+/- : Modify |
|                      |                   | F5 : Old Values (Shift)                                 | F2 : Color    |
|                      |                   | F6 : Load BIOS Defaul                                   | ts            |
|                      |                   | F7 : Load Setup Defaul                                  | ts            |

#### **Power Management**

This option allows you to select the type (or degree) of power saving for Doze, Standby, and Suspend modes. See the section PM Timers for a brief description of each mode.

This table describes each power management mode:

- Max Saving Maximum power savings. Only Available for SL CPUs. Inactivity period is 1 minute in each mode.
- User Define Set each mode individually. Select time-out periods in the PM Timers section, following.
- Min Saving Minimum power savings. Inactivity period is 1 hour in each mode.

# PM Control by APM

If Advanced Power Management (APM) is installed on your system, selecting Yes gives better power savings.

# Video Off Method

Determines the manner in which the monitor is blanked.

| V/H SYNC+Blank | System turns off vertical and horizontal synchronization ports and writes blanks to the video buffer.                                                                                                    |
|----------------|----------------------------------------------------------------------------------------------------|
| DPMS Support   | Select this option if your monitor supports the Display Power Management<br>Signaling (DPMS) standard of the Video Electronics Standards<br>Association (VESA). Use the software supplied for your video subsystem<br>to select video power management values. |
| Blank Screen   | System only writes blanks to the video buffer.                                                                                                    |

# Modem Use IRQ

This feature allows you to select the IRQ# to meet your modem's IRQ#.

# **HDD** Power Management

#### HDD Off After

After the selected period of drive inactivity (1 to 15 minutes), the hard disk drive powers down while all other devices remain active. Selecting Suspend tells the drive to power down immediately.

#### Doze Mode

After the selected period of system inactivity (1 minute to 1 hour), the CPU clock runs at slower speed while all other devices still operate at full speed.

#### Standby Mode

After the selected period of system inactivity (1 minute to 1 hour), the fixed disk drive and the video shut off while all other devices still operate at full speed.

#### Suspend Mode

After the selected period of system inactivity (1 minute to 1 hour), all devices except the fixed disk drive and CPU shut off.

#### **PCI Masters**

When Enabled, any PCI bus master activity wakes up the system or resets the inactivity timer.

#### Local Devices

When Enabled, any local device activity wakes up the system or resets the inactivity timer.

#### IRQn

When Enabled, any activity from the selected IRQ wakes up the system or resets the inactivity timer. The following is a list of IRQs assigned to common system peripherals.

| IRQ3 (COM 2)       | IRQ10 (Reserved)    |
|--------------------|---------------------|
| IRQ4 (COM 1)       | IRQ11 (Reserved)    |
| IRQ5 (LPT 2)       | IRQ12 (PS/2 Mouse)  |
| IRQ6 (Floppy Disk) | IRQ13 (Coprocessor) |
| IRQ7 (LPT 1)       | IRQ14 (Hard Disk)   |
| IRQ9 (IRQ2 Redir)  | IRQ15 (Reserved)    |

# 3.6 PnP/PCI Configuration

|                          |               | /ISA BIOS                                               |                |
|--------------------------|---------------|---------------------------------------------------------|----------------|
|                          |               | RATION SETUP                                            |                |
|                          | AWARD SOF     | TWARE, INC.                                             |                |
| Resources Controlled By  | : Manual      | PCI IRQ Activated By                                    | : Level        |
| Reset Configuration Data | : Disabled    | PCI IDE 2nd Channel                                     | : Enabled      |
| _                        |               | PCI IDE IRQ Map To                                      | : PCI-AUTO     |
| IRQ-3 assigned to        | : Legacy ISA  | Primary IDE INT#                                        | : A            |
| IRQ-4 assigned to        | : Legacy ISA  | Secondary IDE INT#                                      | : B            |
| IRQ-5 assigned to        | : PCI/ISA PnP | -                                                       |                |
| IRQ-7 assigned to        | : PCI/ISA PnP | Used MEM base addr                                      | : N/A          |
| IRQ-9 assigned to        | : PCI/ISA PnP |                                                         |                |
| IRQ-10 assigned to       | : PCI/ISA PnP |                                                         |                |
| IRQ-11 assigned to       | : PCI/ISA PnP |                                                         |                |
| IRQ-12 assigned to       | : PCI/ISA PnP |                                                         |                |
| IRQ-14 assigned to       | : PCI/ISA PnP |                                                         |                |
| DMA-0 assigned to        | : PCI/ISA PnP |                                                         |                |
| DMA-1 assigned to        | : PCI/ISA PnP | ESC : Quit $\uparrow \downarrow \rightarrow \leftarrow$ | : Select Item  |
| DMA-3 assigned to        | : PCI/ISA PnP | F1 : Help PU/PI                                         | D/+/- : Modify |
| DMA-5 assigned to        | : PCI/ISA PnP | F5 : Old Values (Shift                                  | t)F2 : Color   |
| DMA-6 assigned to        | : PCI/ISA PnP | F6 : Load BIOS Defau                                    | lts            |
| DMA-7 assigned to        | : PCI/ISA PnP | F7 : Load Setup Defau                                   | lts            |

# **Resources Controlled By**

The Award Plug and Play BIOS can automatically configure all the boot and Plug and Play compatible devices. If you select Auto, all the interrupt request (IRQ) and DMA assignment fields disappear, as the BIOS automatically assigns them.

# **Reset Configuration Data**

Normally, you leave this field Disabled. Select Enabled to reset Extended System Configuration Data (ESCD) when you exit Setup if you have installed a new add-on and the system reconfiguration has caused such a serious conflict that the operating system cannot boot.

# IRQ n Assigned to

When resources are controlled manually, assign each system interrupt as one of the following types, depending on the type of device using the interrupt:

Legacy ISA Devices compliant with the original PC AT bus specification, requiring a specific interrupt (such as IRQ4 for serial port 1).

PCI/ISA PnP Devices compliant with the Plug and Play standard, whether designed for PCI or ISA bus architecture.

# DMA n Assigned to

When resources are controlled manually, assign each system DMA channel as one of the following types, depending on the type of device using the interrupt:

Legacy ISA Devices compliant with the original PC AT bus specification, requiring a specific DMA channel

PCI/ISA PnP Devices compliant with the Plug and Play standard, whether designed for PCI or ISA bus architecture.

# PCI IRQ Activated by

Leave the IRQ trigger set at Level unless the PCI device assigned to the interrupt specifies Edgetriggered interrupts.

# PCI IDE IRQ Map to

This field lets you select PCI IDE IRQ mapping or PC AT (ISA) interrupts. If your system does not have one or two PCI IDE connectors on the system board, select values according to the type of IDE interface(s) installed in your system (PCI or ISA). Standard ISA interrupts for IDE channels are IRQ14 for primary and IRQ15 for secondary.

# Primary/Secondary IDE INT#

Each PCI peripheral connection is capable of activating up to four interrupts: INT# A, INT# B, INT# C and INT# D. By default, a PCI connection is assigned INT# A. Assigning INT# B has no meaning unless the peripheral device requires two interrupt services rather than just one. Because the PCI IDE interface in the chipset has two channels, it requires two interrupt services. The primary and secondary IDE INT# fields default to values appropriate for two PCI IDE channels, with the primary PCI IDE channel having a lower interrupt than the secondary.

# 3.7 Integrated Peripherals

|                           | ROM PCI/ISA   | ABIOS                                                                 |
|---------------------------|---------------|-----------------------------------------------------------------------|
|                           | INTEGRATED PE | RIPHERALS                                                             |
|                           | AWARD SOFTW   | ARE, INC.                                                             |
| IDE HDD Block Mode        | : Enabled     | USB Controller : Enabled                                              |
| IDE Primary Master PIO    | : Auto        |                                                                       |
| IDE Primary Slave PIO     | : Auto        |                                                                       |
| IDE Secondary Master PIO  | : Auto        |                                                                       |
| IDE Secondary Slave PIO   | : Auto        |                                                                       |
| On-Chip Primary PCI IDE   | : Enabled     |                                                                       |
| On-Chip Secondary PCI IDE | : Enabled     |                                                                       |
| PCI Slot IDE 2nd Channel  | : Disabled    |                                                                       |
|                           |               |                                                                       |
| Onboard FDC Controller    | : Enabled     |                                                                       |
| Onboard UART 1            | : 3F8/IRQ4    |                                                                       |
| Onboard UART 2            | : 2F8/IRQ3    |                                                                       |
| Onboard UART 2 Mode       | : Standard    |                                                                       |
|                           |               | ESC : Quit $\uparrow \downarrow \rightarrow \leftarrow$ : Select Item |
| Onboard Parallel Port     | : 378/IRQ7    | F1 : Help PU/PD/+/- : Modify                                          |
| Parallel Port Mode        | : Normal      | F5 : Old Values (Shift)F2 : Color                                     |
|                           |               | F6 : Load BIOS Defaults                                               |
|                           |               | F7 : Load Setup Defaults                                              |

# IDE HDD Block Mode

Block mode is also called block transfer, multiple commands, or multiple sector read/write. If your IDE hard drive supports block mode (most new drives do), select Enabled for automatic detection of the optimal number of block read/writes per sector the drive can support.

# PCI Slot IDE 2nd Channel

You may separately disable the second channel on an IDE interface installed in a PCI expansion slot.

# **On-Chip Primary/Secondary PCI IDE**

The integrated peripheral controller contains an IDE interface with support for two IDE channels. Select Enabled to activate each channel separately.

# IDE Primary/Secondary Master/Slave PIO

The four IDE PIO (Programmed Input/Output) fields let you set a PIO mode (0-4) for each of the four IDE devices that the onboard IDE interface supports. Modes 0 through 4 provide successively increased performance. In Auto mode, the system automatically determines the best mode for each device.

#### **USB** Controller

Select Enabled if your system contains a Universal Serial Bus (USB) controller and you have USB peripherals.

## **Onboard FDC Controller**

Select Enabled if your system has a floppy disk controller (FDC) installed on the system board and you wish to use it. If you install an add-in FDC or the system has no floppy drive, select Disabled in this field

#### **Onboard Serial Port 1/2**

Select a logical COM port name and matching address for the first and second serial ports.

#### **Onboard Parallel Port**

Select a logical LPT port name and matching address for the physical parallel (printer) port.

#### **Parallel Port Mode**

Select an operating mode for the onboard parallel port. Select Compatible or Extended unless you are certain both your hardware and software support EPP (Enhanced Parallel Port) or ECP (Extended Capabilities Port) mode.

| Compatible | PC AT parallel port                                                    |
|------------|------------------------------------------------------------------------|
| Extended   | PS/2-compatible, bidirectional                                         |
| EPP        | Fast, bidirectional port used primarily by non-printer peripherals, CD |
|            | ROM, tape, hard drive, network adapters, etc.                          |
| ECP        | Fast, buffered port, used primarily by new generation of printers and  |
|            | scanners.                                                              |

# 3.8 Load Setup Defaults

Load the system default data directly from ROM and initialize associated hardware properly. This function will be necessary only when the system CMOS data is corrupted.

# 3.9 Supervisor/ User Password

When you select this function, a message appears at the center of the screen:

# ENTER PASSWORD:

Type the password, up to eight characters, and press Enter. Typing a password clears any previously entered password from CMOS memory. Now the message changes:

CONFIRM PASSWORD:

Again, type the pass word and press Enter.

To abort the process at any time, press Esc.

In the Security Option item in the BIOS Features Setup screen, select System or Setup:

System Enter a password each time the system boots and when ever you enter Setup. Enter a password when ever you enter Setup.

Setup

**NOTE:** To clear the password simply press Enter when asked to enter a password. Then the password function is disabled.

# 3.10 IDE HDD Auto Detection

|      |                 |             | -                | STANDA           | PCI/ISA BIO<br>ARD CMOS SE<br>SOFTWARE, | ETUP          |                    |             |   |
|------|-----------------|-------------|------------------|------------------|-----------------------------------------|---------------|--------------------|-------------|---|
| ŀ    | IARD DISKS      | TYPE        | SIZE (           | CYLS H           | EAD PRECO                               | OMP LAN       | NDZ SECT           | for mode    | ł |
| Pr   | imary Master    | :           |                  |                  |                                         |               |                    |             |   |
|      |                 |             |                  |                  |                                         |               |                    |             |   |
|      |                 |             |                  |                  |                                         |               |                    |             |   |
| <br> |                 |             |                  |                  |                                         |               |                    |             | 7 |
|      |                 |             | Select P         | rimary N         | Aaster Option (                         | N=Skip): ]    | N                  |             | Ţ |
|      | OPTIONS         | SIZE        | Select P<br>CYLS | rimary N<br>HEAD | 1 .                                     | 1,            |                    | MODE        |   |
|      | OPTIONS<br>2(Y) | SIZE<br>540 |                  |                  | 1 .                                     | 1,            | SECTOR             | MODE<br>LBA |   |
|      |                 |             | CYLS             | HEAD             | PRECOMP                                 | LANDZ<br>1047 | SECTOR             |             |   |
|      |                 | 540         | CYLS<br>524      | HEAD<br>32       | PRECOMP<br>0                            | LANDZ<br>1047 | SECTOR<br>63<br>63 | LBA         |   |

The IDE Hard Disk Drive Auto Detection feature automatically configurations your new hard disk. Use it for a quick configuration of new hard drives. This feature allows you to set the parameters of up to four IDE HDDs. The option with "(Y)" are recommended by the system BIOS. You may also keys in your own parameters instead of setting by the system BIOS. After all setting, press ESC key to return the main menu. For confirmation, enter the Standard CMOS Setup feature.

# 3.11 Save and Exit Setup

After you have made changes under Setup, press **<ESC**> to return to the main menu. Move cursor to "Save and Exit Setup" or press "F10" and then press "Y" to change the CMOS Setup. If you did not change anything, press **<ESC**> again or move cursor to "Exit Without Saving" and press "Y" to retain the Setup settings. The following message will appear at the center of the screen to allow you to save data to CMOS and exit the setup utility:

SAVE to CMOS and EXIT (Y/N)?

# 3.12 Exit without Saving

If you select this feature, the following message will appear at the center of the screen to allow you to exit the setup utility without saving CMOS modifications:

Quit Without Saving (Y/N)?

# APPENDIX-A CONNECTORS PINOUT

# A.1 FRONT PANEL CONNECTORS

#### A.1.1 Remote On/Off (P4)

| Pin | Signal Name  |
|-----|--------------|
| 1   | ATX-Power on |
| 2   | Ground       |

# A.1.2 Sleep/Resume Switch (JP12)

| Pin | Signal Name   |
|-----|---------------|
| 1   | Sleep Request |
| 2   | Ground        |

# A.1.3 Infra-red (P12)

| Pin | Signal Name |
|-----|-------------|
| 1   | IRRx        |
| 2   | GND         |
| 3   | IRTx        |
| 4   | +5V         |

# A.1.4 Hard Drive LED (P6)

| Pin | Signal Name |
|-----|-------------|
| 1   | Pull_Up_330 |
| 2   | HD_LED-     |
| 3   | HD_LED-     |
| 4   | Pull_Up_330 |

# A.1.5 Reset Connector (P1)

| Pin | Signal Name |
|-----|-------------|
| 1   | Ground      |
| 2   | Reset       |

# A.1.6 Speaker Connector (P5)

| Pin | Signal Name      |
|-----|------------------|
| 1   | Speaker Data_Out |
| 2   | N.C.             |
| 3   | Ground           |
| 4   | +5V dc           |

# A.1.7 Turbo LED Connector (P3)

| Pin | Signal Name |
|-----|-------------|
| 1   | Pull_Up_330 |
| 2   | LED_Turbo   |

# A.1.8 Keylock Connector (P2)

| Pin | Signal Name    |
|-----|----------------|
| 1   | +5V dc         |
| 2   | Mechanical Key |

| 3 | Ground           |
|---|------------------|
| 4 | Keyboard Inhibit |
| 5 | Ground           |

# A.1.9 External Battery Connector (P10)

| Pin | Signal Name |
|-----|-------------|
| 1   | +3.6V dc    |
| 2   | N.C.        |
| 3   | Ground      |
| 4   | Ground      |

# A.1.10 USB Connector (P11)

| Pin | Signal Name | Pin | Signal Name |
|-----|-------------|-----|-------------|
| 1   | VCC         | 6   | VCC         |
| 2   | USB P1-     | 7   | USB P0-     |
| 3   | USB P1+     | 8   | USB P0+     |
| 4   | GND         | 9   | GND         |
| 5   | N.C.        | 10  | N.C.        |

# A.1.11 ATX Power Connector (J3)

| PIN | Signal Name | ne Pin Signal Name |                 |
|-----|-------------|--------------------|-----------------|
| 1   | +3V         | 11                 | +3V             |
| 2   | +3V         | 12                 | -12V            |
| 3   | GND         | 13                 | GND             |
| 4   | +5V         | 14                 | Remote Power On |
| 5   | GND         | 15                 | GND             |
| 6   | +5V         | 16                 | GND             |
| 7   | GND         | 17                 | GND             |
| 8   | Power Good  | 18                 | -5V             |
| 9   | 5V STB      | 19                 | +5V             |
| 10  | +12V        | 20                 | +5V             |

# A.1.12 PS/2 Mouse Connector (J9)

| Pin | Signal Name |
|-----|-------------|
| 1   | MDATA       |
| 2   | N.C         |
| 3   | GND         |
| 4   | +5V         |
| 5   | MCLK        |
| 6   | N.C         |

# A.1.13 Keyboard Connector (J10)

| Pin | Signal Name |
|-----|-------------|
| 1   | KBDATA      |
| 2   | N.C         |
| 3   | GND         |
| 4   | +5V         |
| 5   | KBCLK       |
| 6   | N.C         |

# A.2 COOLING FAN CONNECTORS

# A.2.1 FAN Connector(J2)

| Pin | Signal Name | Pin | Signal Name |
|-----|-------------|-----|-------------|
| 1   | +12V        | 4   | GND         |
| 2   | N.C         | 5   | N.C         |
| 3   | GND         | 6   | +12V        |

# A.2.2 CPU FAN Connector (J11)

| Pin | Signal Name |  |
|-----|-------------|--|
| 1   | GND         |  |
| 2   | +12V        |  |
| 3   | GND         |  |

# APPENDIX-B HARDWARE SETTINGS

# B.1 Layout of RHINO PRO 1 Main Board

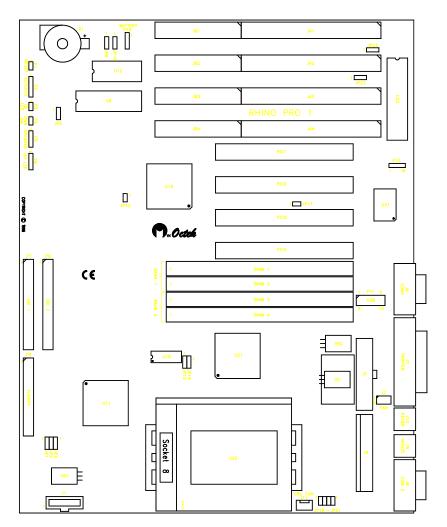

# **B.2** Back Panel Connections

The back panel provides external access to  $\rm PS/2$  style keyboard and mouse connectors as well as two serial ports and one parallel port.

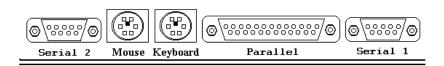

# B.3 System Component Map

| Jumper Connectors | Function                   |  |  |
|-------------------|----------------------------|--|--|
| J6                | COM 1 Port Connector       |  |  |
| J8                | COM 2 Port Connector       |  |  |
| J7                | PRINTER Port Connector     |  |  |
| J9                | PS/2 MOUSE Connector       |  |  |
| J10               | PS/2 KEYBOARD Connector    |  |  |
| P1                | Reset                      |  |  |
| P2                | Keylock                    |  |  |
| P3                | Turbo LED                  |  |  |
| P4                | Power ON                   |  |  |
| P5                | Speaker                    |  |  |
| P6                | IDE LED Connector          |  |  |
| P7                | Primary IDE Connector      |  |  |
| P8                | Secondary IDE Connector    |  |  |
| P9                | Floppy Connector           |  |  |
| P10               | External Battery Connector |  |  |
| P11               | USB Connector              |  |  |
| P12               | Infra Red Connector        |  |  |
| JP12              | External SMI               |  |  |

# **B.4** Jumper Settings

# B.4.1 PENTIUM® PRO CPU SPEED

These jumpers allow the board to be configured for different speeds of the Pentium® Pro processor. The jumpers also affect the PCI and ISA clock speeds according to the following table:

| CPU CLOCK |            |     |     |     |      |      |
|-----------|------------|-----|-----|-----|------|------|
| CPU Clock | Bus ratio  | JP1 | JP2 | JP3 | JP15 | JP16 |
| 150 MHz   | × 2.5      | 1-2 | 1-2 | 2-3 | 1-2  | 2-3  |
| 166 MHz   | × 2.5      | 1-2 | 1-2 | 2-3 | 2-3  | 1-2  |
| 180 MHz   | × 3        | 1-2 | 2-3 | 1-2 | 1-2  | 2-3  |
| 200 MHz   | × 3        | 1-2 | 2-3 | 1-2 | 2-3  | 1-2  |
| 233 MHz   | × 3.5      | 1-2 | 2-3 | 2-3 | 2-3  | 1-2  |
| Res.      | $\times 4$ | 2-3 | 1-2 | 1-2 | 2-3  | 1-2  |

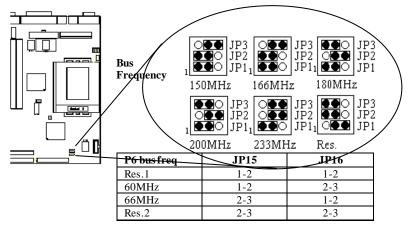

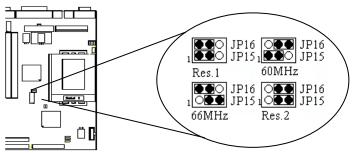

Res 1 & Res 2 are Reserved Setting. B.4.2 Miscellaneous

Power AUTO OFF by Windows 95 (JP22)

1-2 ENABLE

| 2-3 | DISABLE |
|-----|---------|
|     |         |

\*\* Note: After Windows 95 processing shut down, system will power off at the same time, when using ATX power supply.

# CMOS (JP8)

| 2-3 | CLEAR  |
|-----|--------|
| 1-2 | NORMAL |

# Battery (JP10)

| 1-2 | Internal Battery |
|-----|------------------|
| 2-3 | External Battery |

# VGA (JP17)

| CLOSE | NORMAL      |
|-------|-------------|
| OPEN  | SPECIAL VGA |

\*\* Note: Try to change this Jumper setting if your system cannot display correctly.

# FLASH (JP5)

| 1-2 | 1M |
|-----|----|
| 2-3 | 2M |

# PS/2 Mouse

| 1-2 | ENABLE  |
|-----|---------|
| 2-3 | DISABLE |